IPv6 Hands-on session: *Basic router configuration examples*

> *AfriNIC3 Meeting in Cairo, Egypt 12th December 2005*

> > *Athanassios Liakopoulos (aliako@grnet.gr)*

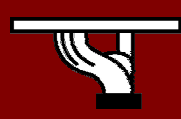

**IPv6DISSemination and Exploitation** 

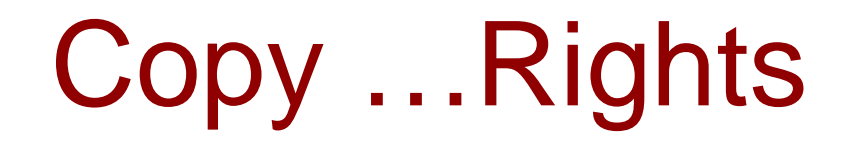

- • *This slide set is the ownership of the 6DISS project via its partners*
- $\bullet$  *The Powerpoint version of this material may be reused and modified only with written authorization*
- •*Using part of this material must mention 6DISS courtesy*
- •*PDF files are available from www.6diss.org*
- • *Looking for a contact ?*
	- –*Mail to : martin.potts@martel-consulting.ch*
	- –*Or helpdesk@6diss.org*

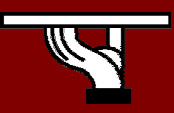

#### Testbed network topology

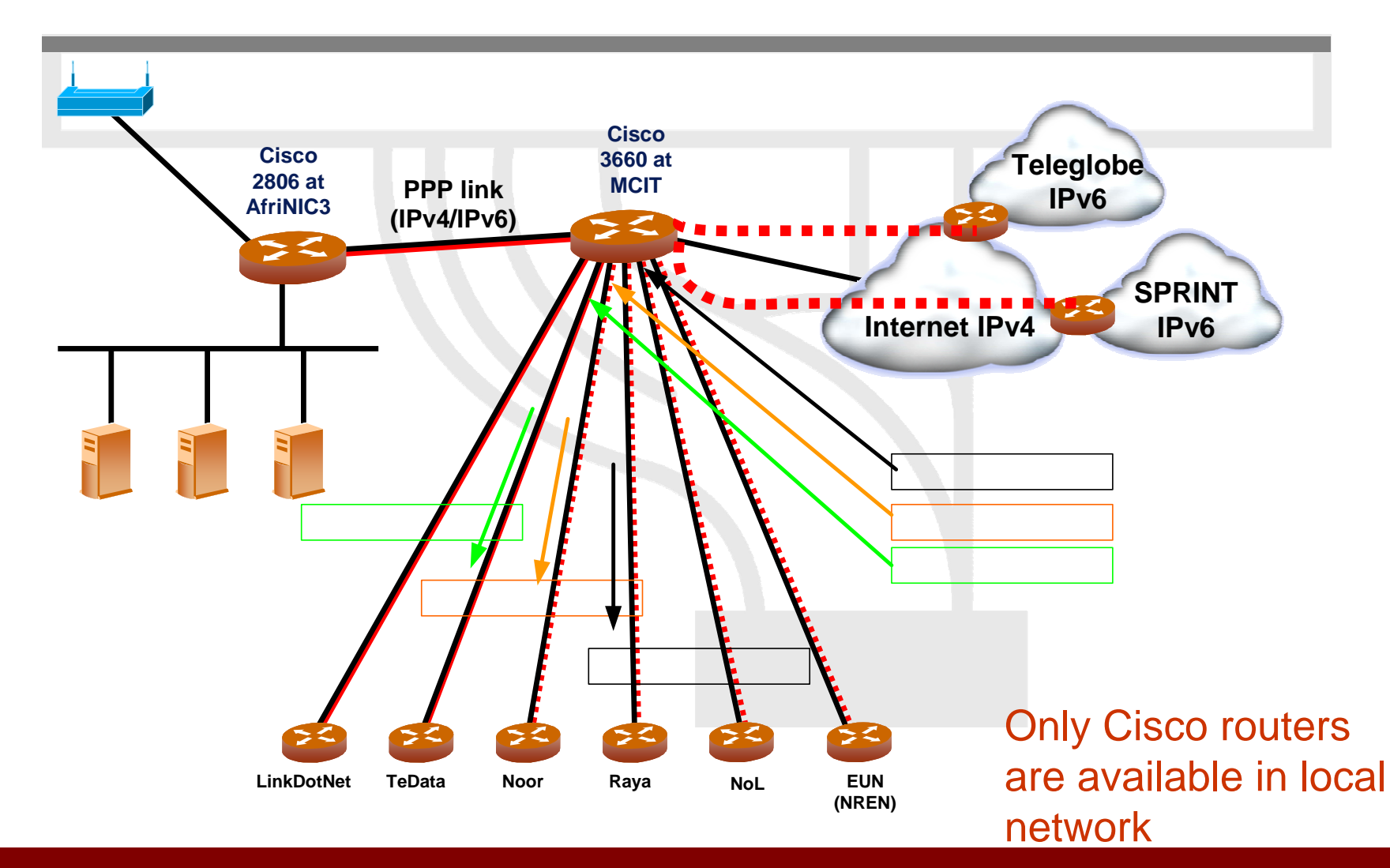

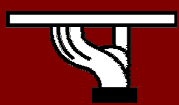

AfriNIC3 Meeting in Cairo, 2005

**IPv6DISSemination and Exploitation** 

# Basic configuration (1/2)

- Enable IPv6 routing
- Activate IPv6 at the router interfaces
- Configure IPv6 addresses
- Configure route advertisements

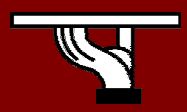

### Basic configuration (2/2)

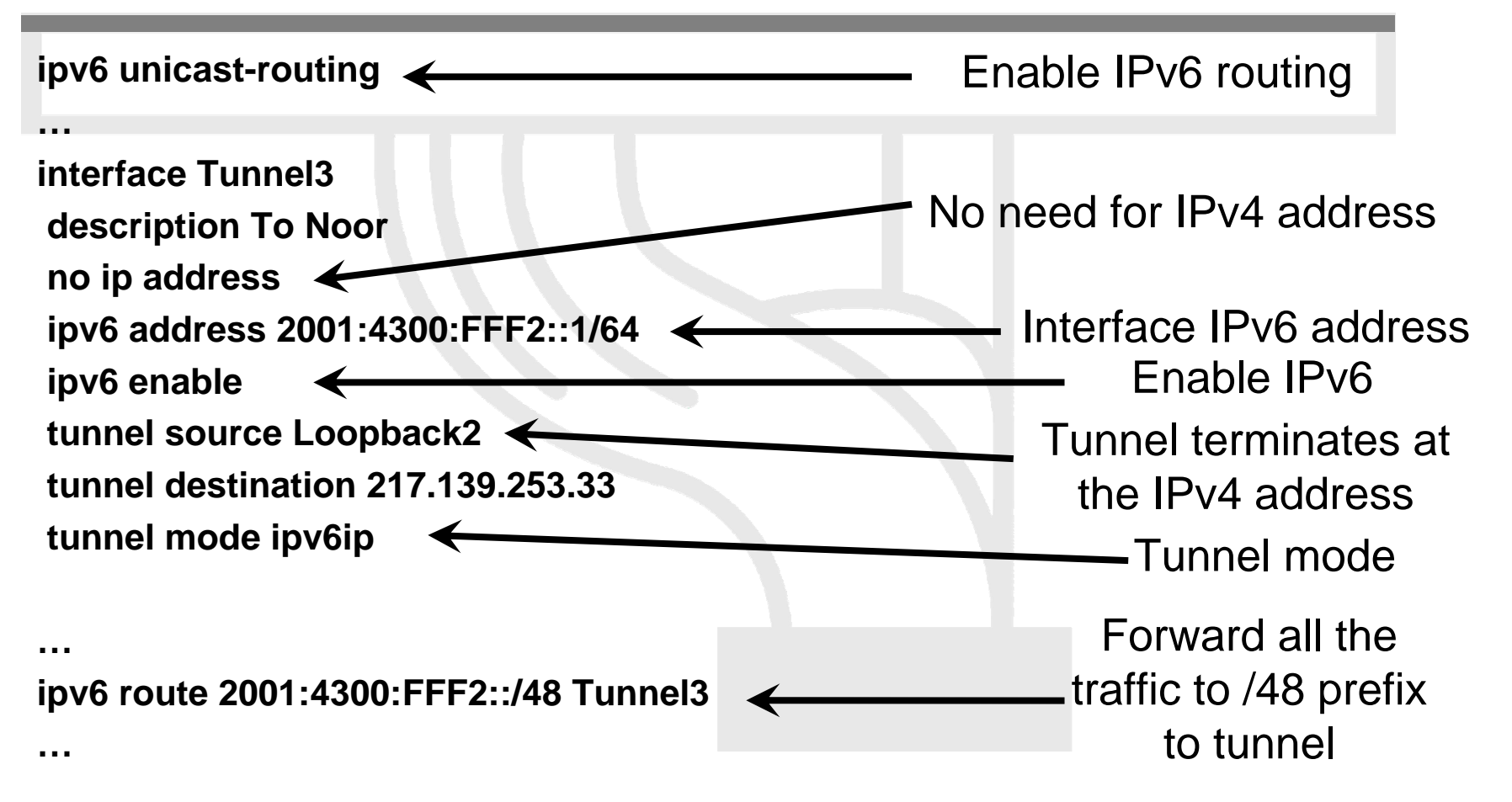

#### Example of tunnel configuration discussed in the previous session

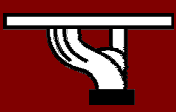

### Intra-domain routing protocol

- RIPng, EIGRP
	- distance vector
- OSPFv3 (RFC2740), IS-IS (draft-ietf-isis-ipv6-06.txt)
	- and the state of the link state protocols
	- and the state of the two level hierarchy
	- and the state of the faster converge than distance vector counterparts

IPv6 and IPv4 routing protocols may not be the same

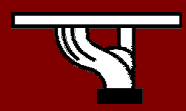

#### OSPFv3 configuration

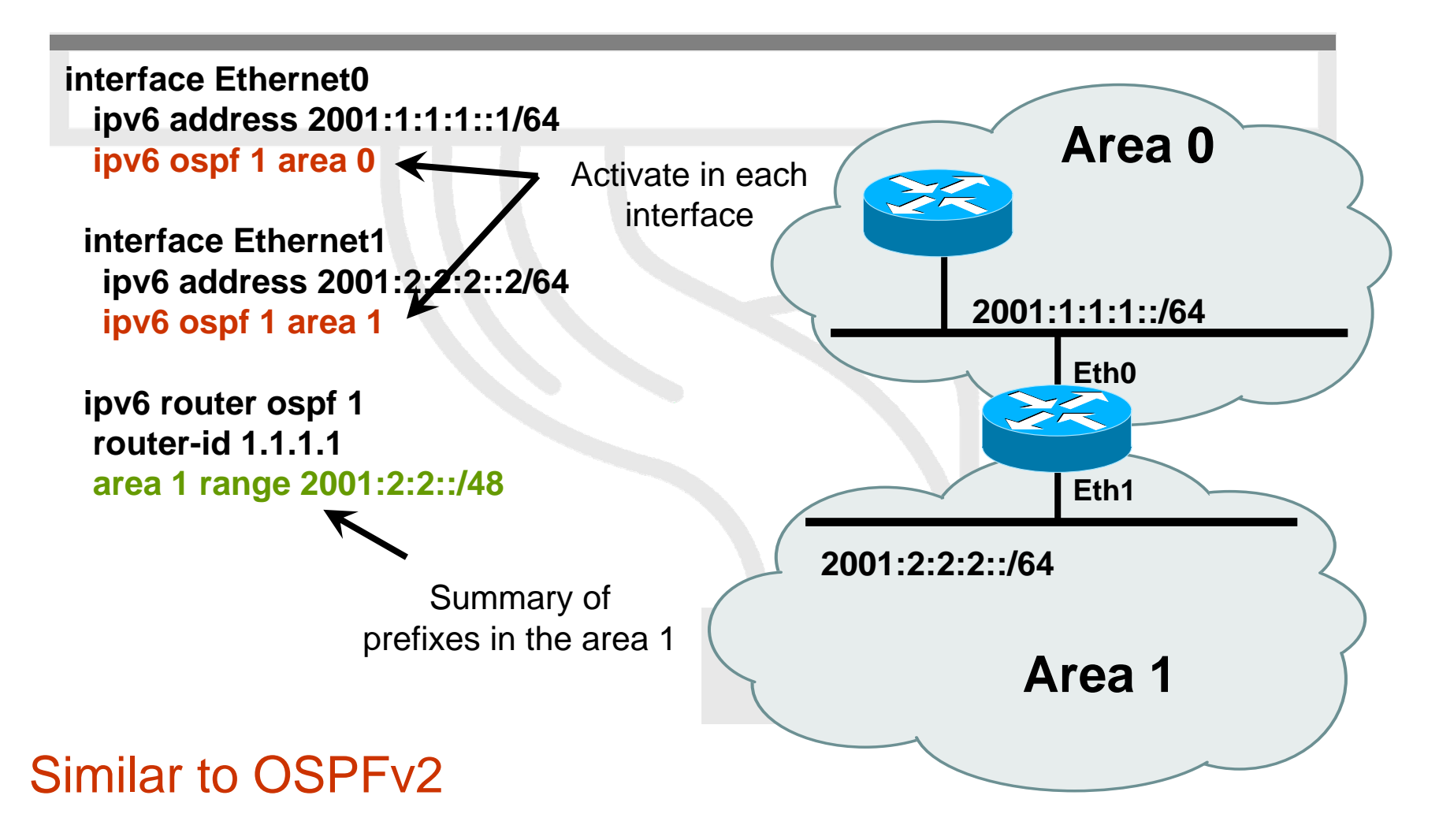

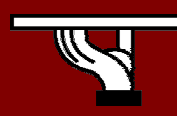

AfriNIC3 Meeting in Cairo, 2005

### OSPFv3 troubleshooting

•Basic commands

*…*

- show ipv6 ospf [<process ID>]
- show ipv6 ospf neighbor
- –clear ipv6 ospf [<process ID>]
- • Get OSPF database information
	- –show ipv6 ospf [<process ID>] database link
	- –show ipv6 ospf [<process ID>] database prefix

•Debug

- debug ipv6 ospf adj
- –debug ipv6 ospf hello
- debug ipv6 ospf packets

*Router 2# show ipv6 route ospf IPv6 Routing Table - 9 entries Codes: C - Connected, L - Local, S - Static, R - RIP, B - BGP*

*O - OSPF intra, OI - OSPF inter, OE1 - OSPF ext 1, OE2 - OSPF ext 2*

*O 2001:1:1:2::1/128 [110/1]*

*via FE80::205:5FFF:FEAF:2C38, Ethernet0*

- *OI 2001:2:2::/48 [110/2]*
	- *via FE80::205:5FFF:FEAF:2C38, Ethernet0*

AfriNIC3 Meeting in Cairo, 2005

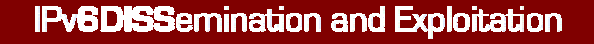

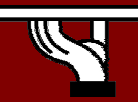

#### Border Gateway Protocol (BGP)

- BGP is an inter-domain routing protocol
	- and the state of the Multi-protocol extensions for BGP-4 support IPv6 address prefixes (RFC2858)
- Each domain is assigned an Autonomous System (AS) number
- Routing decisions are based on the AS path length

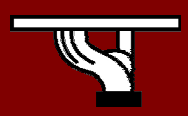

# BGP information exchange

- Routers in different peering domains exchange routing information
	- **Links of the Company**  peering is implemented using external BGP (eBGP)
	- and the state of the advertise prefixes, filter incoming prefixes
- Routers in the same domain select the best routes, i.e. the next-hop, for all known external prefixes
	- –information is exchanged via internal BGP (iBGP)
	- **Links of the Company**  inject best routes to the intra-domain routing table or forward all external routes to route reflector.

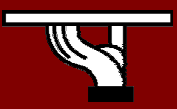

# BGP configuration (1/3)

- Completely separated configuration sections for IPv4 *(unicast & multicast)* and IPv6 *(unicast and multicast)*
	- and the state of the state Similar configuration steps for both protocols
- BGP configurations starts with the *"router bgp <AS>"*

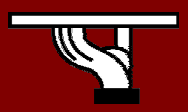

# BGP configuration (2/3)

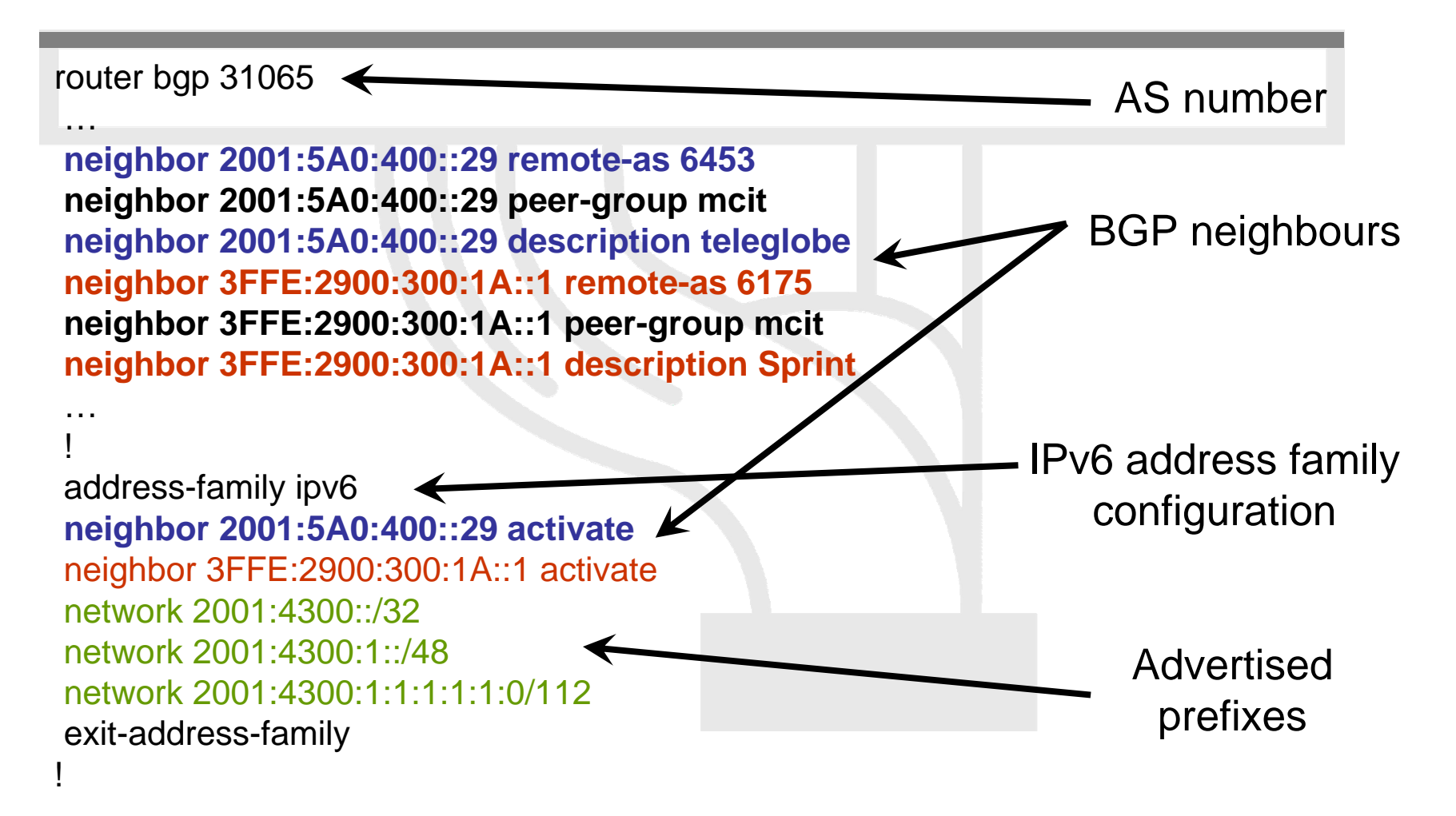

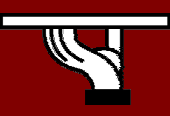

## BGP configuration (3/3)

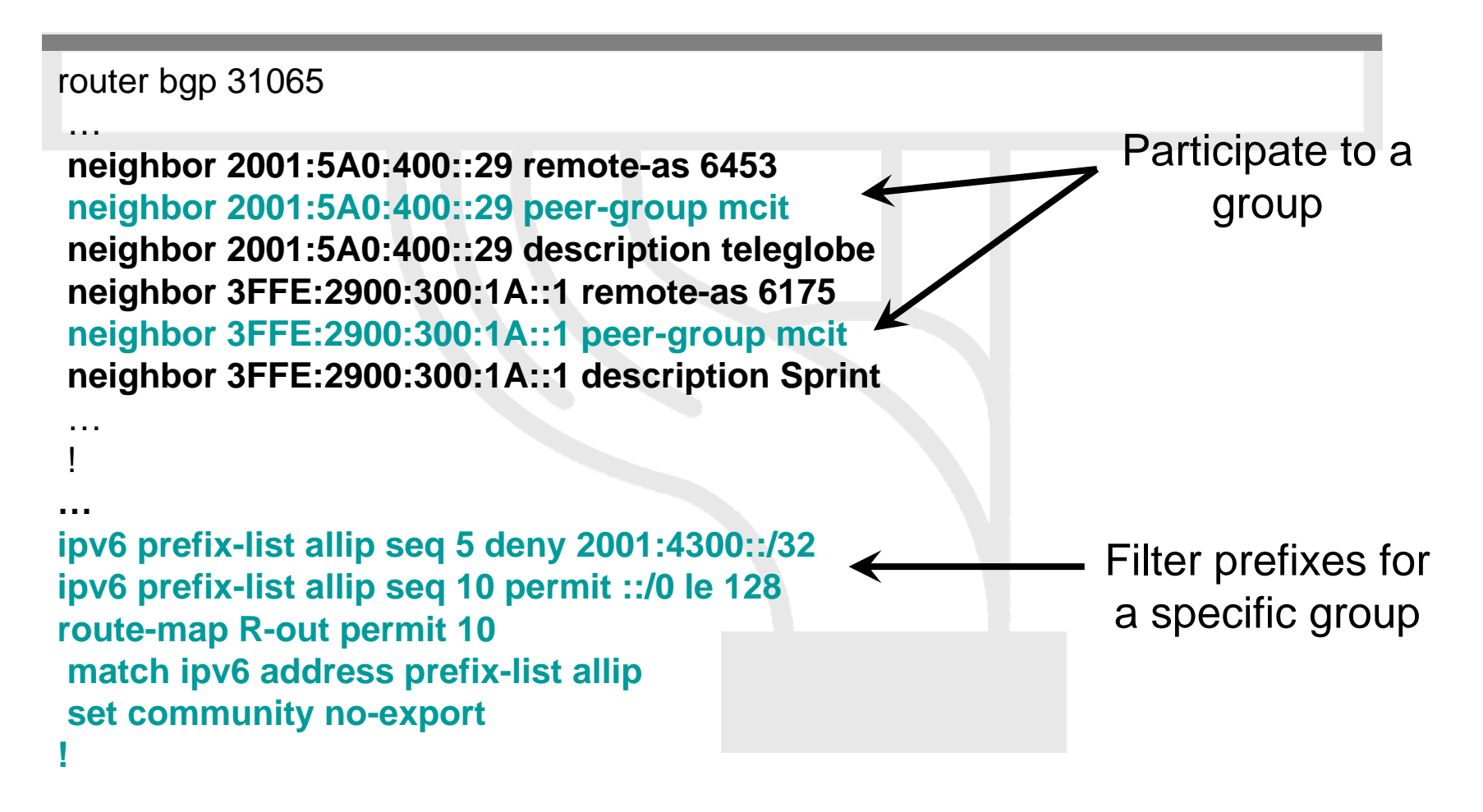

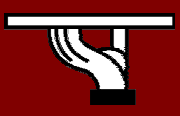

### Troubleshooting (1/2)

• Follow similar steps as in IPv4!

**ipv6-router#show bgp ipv6 summary**

**Neighbor V AS MsgRcvd MsgSent TblVer InQ OutQ Up/Down State/PfxRcd 2001:5A0:400::29**

**4 6453 18829 71205 97825 0 0 23:23:53 3753FFE:2900:300:1A::1**

**4 6175 13673 60781 97825 0 0 23:23:36 605**

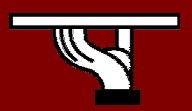

**…**

### Troubleshooting (2/2)

**ipv6-router#show bgp ipv6 BGP table version is 97838, local router ID is 81.21.98.140 Status codes: s suppressed, d damped, h history, \* valid, > best, i - internal, r RIB-failure Origin codes: i - IGP, e - EGP, ? - incomplete**

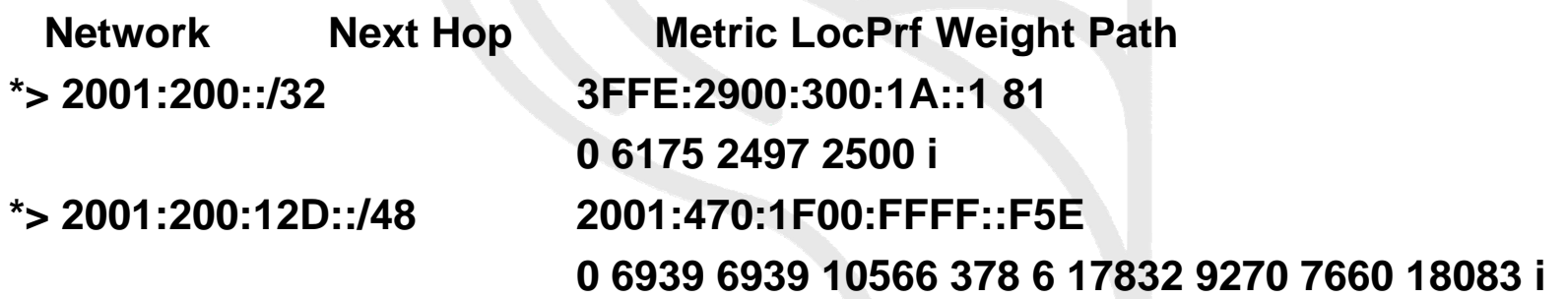

#### Check also BGP neighbour status, received/transmitted routes, specific prefixes

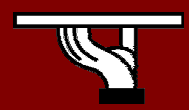

**…**

#### Questions?

#### Thank you!

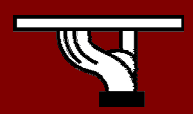

AfriNIC3 Meeting in Cairo, 2005

IPv6DISSemination and Exploitation